# baileydocs

Release 0.45

bailey

Nov 02, 2021

# **CONTENTS**

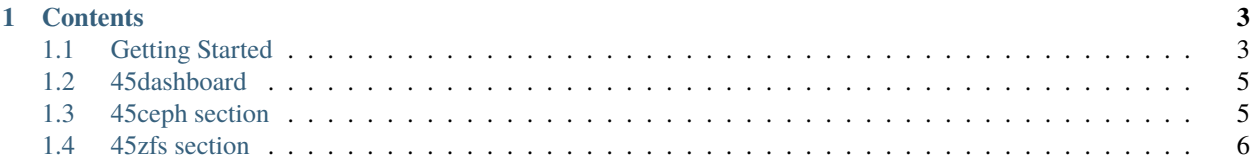

#### **Note:** This project is under active development.

Testing out some colums

- 45d
- line2
- ZFS storage
- Line 2
- Cluster
- Line 2

Hello! This is my edit. edit2 It will be documentation to assist data from the ['45d kb](https://knowledgebase.45drives.com/) and offers a *simple* and *intuitive* API. - Actually it just pairs well with that webpages

## **CHAPTER**

# **ONE**

# **CONTENTS**

# <span id="page-6-1"></span><span id="page-6-0"></span>**1.1 Getting Started**

Here is how to get started

## **1.1.1 Prerequsities**

Make sure you unbox it and rack it and cable it and insert the drives into it

ip a

## **1.1.2 IPMI access**

#### **Accessing IPMI for OOB Management**

#### **Cabling IPMI**

You will need to cable the RJ45 port above the 2 USB slots on the motherboard to cable IPMI

#### **Accessing IPMI**

From here, we'll need to configure an IPMI address. By default it pulls a DHCP address, otherwise we must enter the BIOS to configure IPMI statically

- DHCP
- Static IP

#### **Using IPMI**

From here we can get general information, otherwise we can open up remote session with HTML5

This will allow us to do the initial network configuration and setup to access the dashboard.

# **1.1.3 thing1**

#### **Accessing 45dashboard**

#### **Cabling IPMI**

You will need to cable the RJ45 port above the 2 USB slots on the motherboard to cable IPMI 45dashboard text

#### **Accessing IPMI**

From here, we'll need to configure an IPMI address. By default it pulls a DHCP address, otherwise we must enter the BIOS to configure IPMI statically

- DHCP
- Static IP

#### **Using IPMI**

From here we can get general information, otherwise we can open up remote session with HTML5 This will allow us to do the initial network configuration and setup to access the dashboard.

## **1.1.4 thing2**

#### **networking**

Here is how to get started with networking

#### **NMTUI**

enter ip a:

ip a

#### **45dashboard**

Within the dashboard access the networking tab?

## **1.1.5 thing7**

#### **Initial Setup**

#### **Cabling IPMI**

You will need to cable the RJ45 port above the 2 USB slots on the motherboard to cable IPMI initial setup text

#### **Accessing IPMI**

From here, we'll need to configure an IPMI address. By default it pulls a DHCP address, otherwise we must enter the BIOS to configure IPMI statically

- DHCP
- Static IP

## **Using IPMI**

From here we can get general information, otherwise we can open up remote session with HTML5

This will allow us to do the initial network configuration and setup to access the dashboard.

# <span id="page-8-0"></span>**1.2 45dashboard**

Testing out some colums

- 45d
- line2
- ZFS storage
- Line 2
- Cluster
- cool stuff

# <span id="page-8-1"></span>**1.3 45ceph section**

Testing out some colums

- 45d
- line2
- ZFS storage
- Line 2
- Cluster
- cool stuff

# <span id="page-9-0"></span>**1.4 45zfs section**

Testing out some colums

- 45d
- line2
- ZFS storage
- Line 2
- Cluster
- cool stuff